# **IBM Business Process Manager Advanced - Process Server**

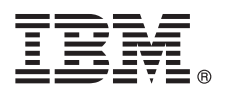

 $8.0$  版

## 快速入門手冊

## 開始安裝並配置 IBM Business Process Manager Advanced - Process Server

國家語言版本:若要取得其他語言的《快速入門手冊》,請存取 Quick Start CD 上的 PDF 檔案。

#### 產品槪觀

IBM® Business Process Manager 是一個綜合性的易於使用的商業程序管理平台,可協助您以可視方式管理商業程序。它包括工 具和執行時期環境,以協助程序所有者和商業使用者設計、執行以及最佳化程序,以直接改良其商業程序。

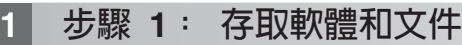

如果從 Passport Advantage® 下載產品,請遵循下載文件中的指示: <http://www.ibm.com/support/docview.wss?uid=swg24031882>

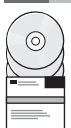

本產品供應項目包含下列元件:

- Quick Start CD
- IBM Business Process Manager Advanced 8.0 版 包括 IBM Installation Manager 1.5.2 版 MBM WebSphere® Application Server 8.0.0.3 版和 IBM DB2® Express® Edition 9.7 版 FP4 (僅限 Microsoft Windows 和 Linux Intel)
- IBM WebSphere Application Server Network Deployment 8.0 版補充 包括 IBM HTTP Server ` IBM DMZ Secure Proxy Server 和 IBM WebSphere Edge 元件
- IBM DB2 Enterprise Server Edition 9.7 版
- IBM Tivoli<sup>®</sup> Directory Server 6.3 版
- IBM Rational<sup>®</sup> Application Developer for WebSphere Software 8.0.3 版

這些元件中的一部分是選用元件。如需為您的平台提供的元件完整清單,請參閱 IBM Business Process Manager 資訊中心 中的產品套件,網址為:<http://pic.dhe.ibm.com/infocenter/dmndhelp/v8r0mx/index.jsp>。

如需包括安裝指示的完整文件,請參閱 IBM Business Process Manager 檔案庫,網址為:[http://www.ibm.com/software/](http://www.ibm.com/software/integration/business-process-manager/library/documentation) [integration/business-process-manager/library/documentation](http://www.ibm.com/software/integration/business-process-manager/library/documentation)  $\circ$ 

## **2** BJ **2**G -⌠wΘt-tm

您可以使用採用許多不同配置的 IBM Business Process Manager。如需相關資訊,請參閱資訊中心中的*規劃 IBM* Business Process Manager。檢查產品授權,以確保您具有可以支援您的拓蹼的必要授權,並確保您瞭解產品隨附的所有 軟體元件的使用限制。

如需系統需求,請參閱 <http://www.ibm.com/support/docview.wss?uid=swg27023005>。

### 3 步驟 3: 安裝 IBM Business Process Manager Advanced - Process Server

若要使用 DB2 Express 資料庫建立 Process Server 設定檔,對於一般安裝,請完成下列步驟:

1. 從 DVD 媒體或解壓縮電子映像檔的位置執行啓動程式檔案。從啓動程式中, 選取使用一般安裝程式。

2. 驗證下一個畫面上的資訊(包括安裝位置),然後按**下一步**。

3.選擇安裝內嵌的 DB2 Express 資料庫。如果您已安裝 DB2,則系統會提示您使用現有的資料庫來安裝產品。按**下一步**。

- 4. 閱讀並接受授權合約,然後按一下**安装軟體**以開始安裝。軟體正在安裝時,您可以檢視並列印安裝的相關資訊。
- 5. 安裝完成之後,開啓「首要步驟」主控台。

對於複式安裝,請在啓動程式上選擇**使用自訂安裝程式**。IBM Installation Manager 便會啓動。

如需詳細的安裝指示,請參閱資訊中心中的安裝 IBM Business Process Manager Advanced: Process Server。

### 相關資訊

- ? 如需其他技術資源,請參閱下列鏈結:<br>→ IBM Education Assistant:http://publi
	- IBM Education Assistant: <http://publib.boulder.ibm.com/infocenter/ieduasst/v1r1m0/>
	- WebSphere Application Server 文件: <http://publib.boulder.ibm.com/infocenter/wasinfo/v8r0/index.jsp>
	- 支援資訊: [http://www.ibm.com/support/entry/portal/Overview/Software/WebSphere/](http://www.ibm.com/support/entry/portal/Overview/Software/WebSphere/IBM_Business_Process_Manager_Advanced) [IBM\\_Business\\_Process\\_Manager\\_Advanced](http://www.ibm.com/support/entry/portal/Overview/Software/WebSphere/IBM_Business_Process_Manager_Advanced)

IBM Business Process Manager Version 8.0 Licensed Materials - Property of IBM. © Copyright IBM Corp. 2000, 2012.

IBM, the IBM logo, ibm.com®, DB2, Express, Passport Advantage, Rational, Tivoli, and WebSphere are trademarks or registered trademarks of International Business Machines Corp., registered in many jurisdictions worldwide. O http://www.ibm.com/legal/copytrade.shtml.

Intel is a trademark or registered trademark of Intel Corporation or its subsidiaries in the United States and other countries. Linux is a registered trademark of Linus Torvalds in the United States, other countries, or both. Microsoft Windows is a trademark of Microsoft Corporation in the United States, other countries, or both.

產品編號: CF3ELML

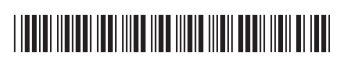